# **Serverkonfiguration - Register: Benutzer**

An dieser Stelle finden Sie eine Auflistung aller zur Zeit mit dem Server verbundenen Arbeitsstationen sowie den jeweiligen Benutzernamen.

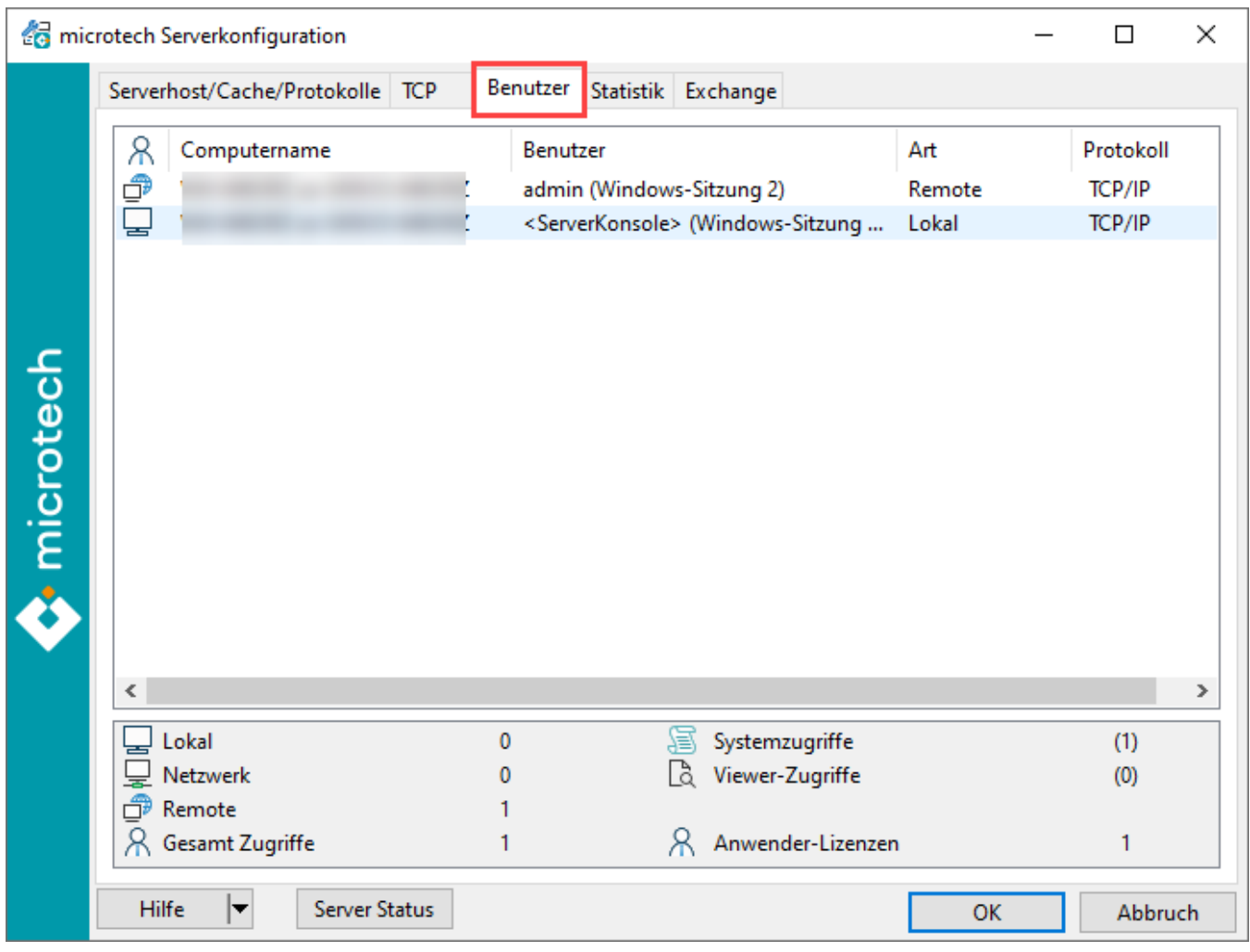

Die Auflistung besitzt ein über die rechte Maustaste aufzurufendes Kontextmenü:

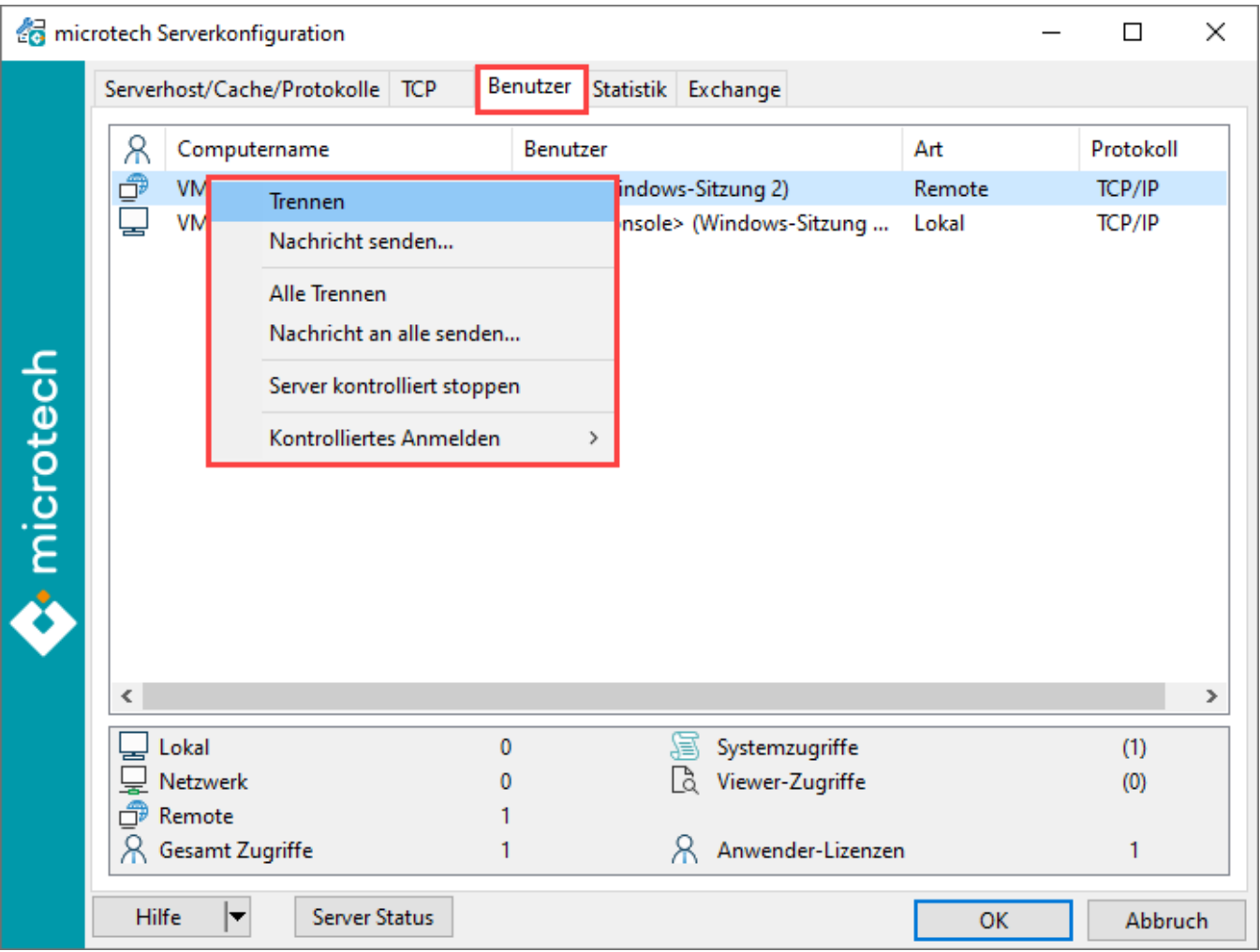

## **Trennen**

Trennt den ausgewählten Benutzer nach Rückfrage vom Server (Vorsicht: alle nicht gespeicherten Daten gehen verloren!)

#### **Nachricht senden**

Sendet eine Nachricht an den ausgewählten Benutzer. Die Zustellung der Nachricht ist nicht garantiert.

## **Alle Trennen**

Trennt alle Benutzer nach Rückfrage vom Server

# **Beachten Sie:**

Vorsicht: Alle nicht gespeicherten Daten gehen verloren!

# **Server kontrolliert stoppen**

- Verhindert, dass sich neue Benutzer am Server anmelden.
- Sendet eine Nachricht an alle Benutzer: "Der Server wird heruntergefahren. Bitte beenden Sie Ihre Verbindung zum Server."
- Sobald sich alle Benutzer vom Server abgemeldet haben, wird der lokale Server beendet.

# **Kontrolliertes Anmelden**

#### **Nur lokale Anmeldungen erlauben**

Deaktiviert Remote- und Netzwerkzugriffe.

#### **Keine Anmeldungen über Remote**

Deaktiviert nur Remotezugriffe, Anmeldung lokal und über Netzwerk ist weiterhin möglich.

#### **Keine Anmeldungen über Netzwerk**

Deaktiviert nur Netzwerkzugriffe, Anmeldung lokal und über Remote ist weiterhin möglich.

#### **Hinweis** Δ

WICHTIG: Anmeldungen von Benutzern der Gruppe "Supervisor" sind jederzeit, auch bei bestehender Eingrenzung in der Serverkonfiguration, über Remote- und Netzwerkzugriff möglich.

# **Schaltfläche: SERVER STATUS**

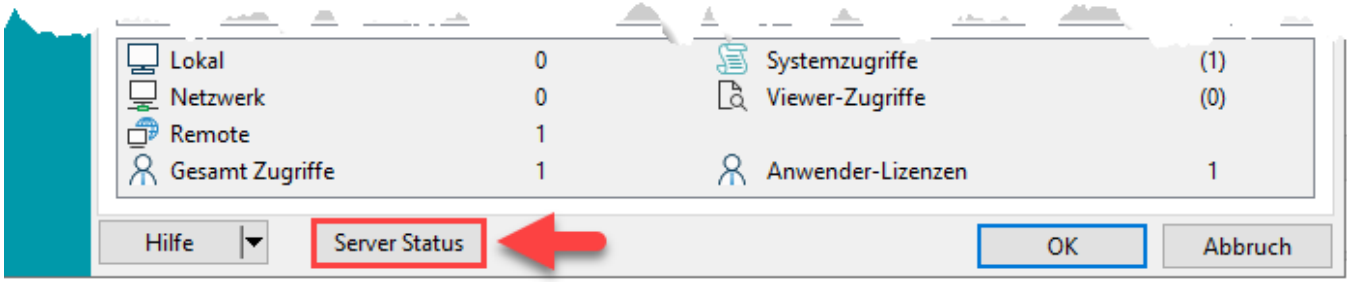

Die Schaltfläche: SERVER STATUS startet folgenden Dialog:

Über: START / STOP kann der lokale Server gestartet und gestoppt werden.

Das Programm BpServer.exe wird von diesem Dialog NICHT gestartet, sondern muss bereits gestartet sein.

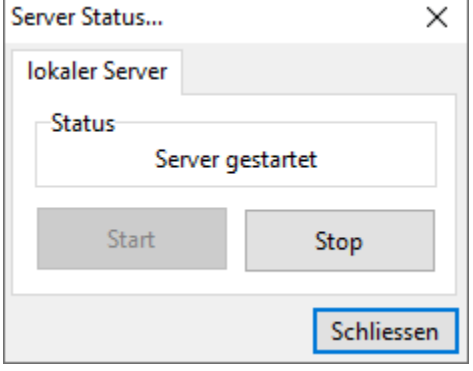

**Beachten Sie:** ወ

Wenn der lokale Server über diesen Dialog gestoppt wird, werden alle Benutzer vom Server getrennt. Nicht gespeicherte Daten gehen verloren!

# **Schaltfläche: OK**

Die Schaltfläche: OK beendet die Serverkonfiguration und schreibt die geänderten Einstellungen in die Registry.

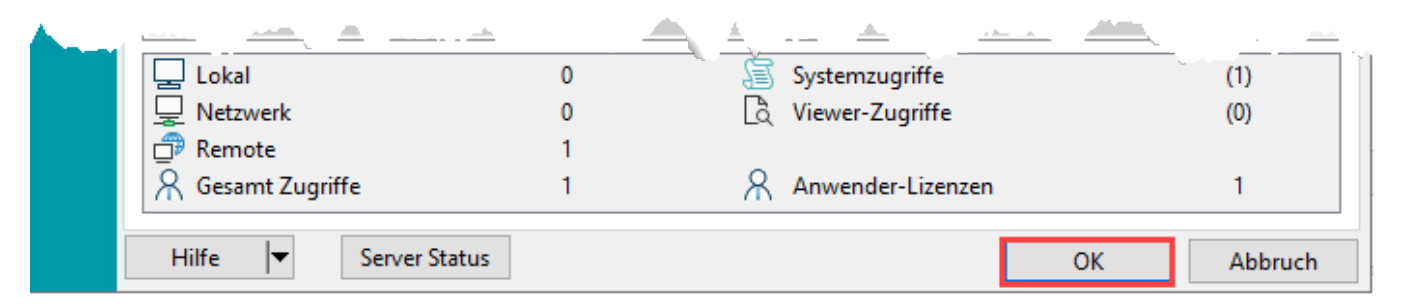

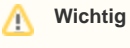

Die geänderten Einstellungen werden erst wirksam, wenn der Server neu gestartet wird.

Mit der Schaltfläche: EXPORTIEREN wird eine Datei mit den Protokollinformationen der aktuellen Konfiguration gesichert. Diese Datei kann unter Büro Plus unter "Serveranbindung - Server Liste laden" eingelesen werden. Dies ist nötig falls Option "auf Suchanfragen antworten" deaktiviert wurde oder falls Büro Plus den Server auf Grund von Netzwerkproblemen nicht finden kann.